## **Content Delivery Network**

## **Primeiros passos**

**Edição** 01 **Data** 2023-11-29

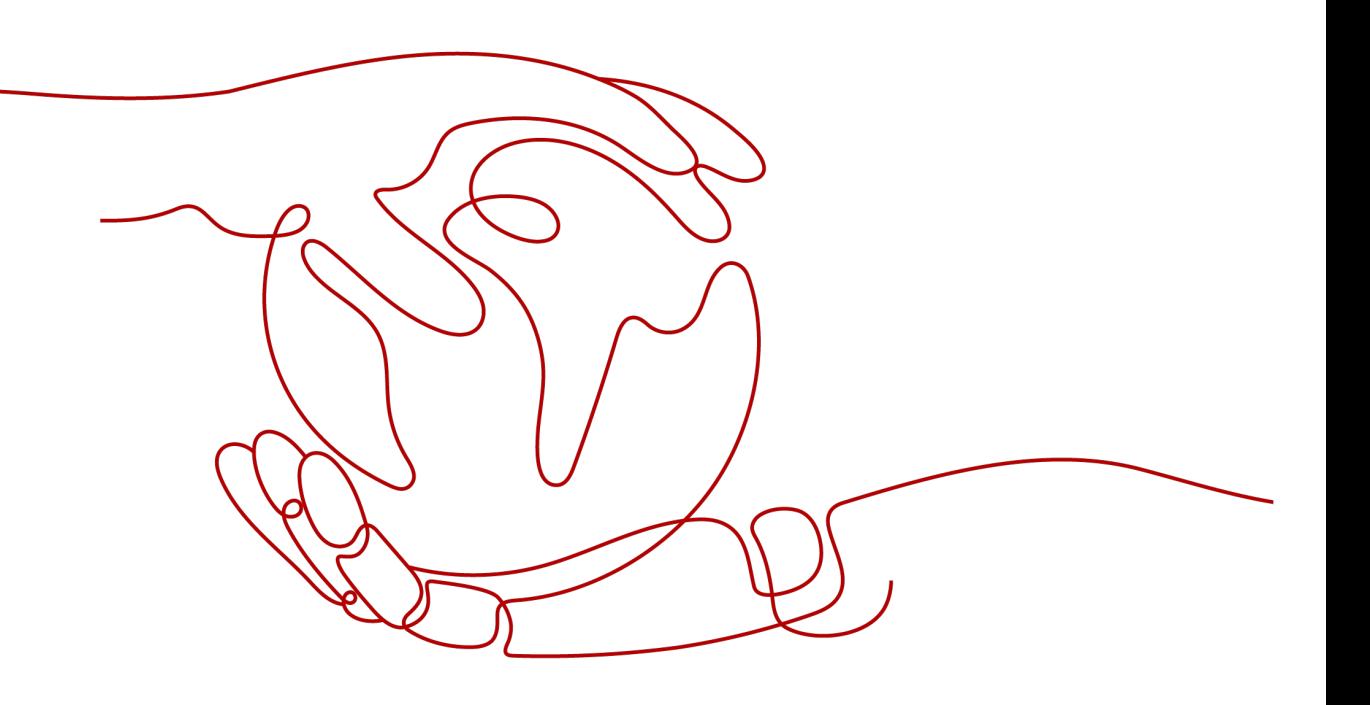

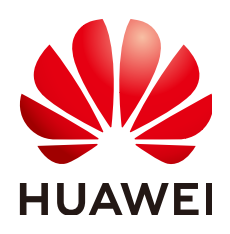

**HUAWEI CLOUD COMPUTING TECHNOLOGIES CO., LTD.**

### **Copyright © Huawei Cloud Computing Technologies Co., Ltd. 2023. Todos os direitos reservados.**

Nenhuma parte deste documento pode ser reproduzida ou transmitida em qualquer forma ou por qualquer meio sem consentimento prévio por escrito da Huawei Cloud Computing Technologies Co., Ltd.

## **Marcas registadas e permissões**

#### **AIZ**  e outras marcas registadas da Huawei são marcas registadas da Huawei Technologies Co., Ltd. Todos as outras marcas registadas e os nomes registados mencionados neste documento são propriedade dos seus respectivos detentores.

## **Aviso**

Os produtos, os serviços e as funcionalidades adquiridos são estipulados pelo contrato estabelecido entre a Huawei Cloud e o cliente. Os produtos, os serviços e as funcionalidades descritos neste documento, no todo ou em parte, podem não estar dentro do âmbito de aquisição ou do âmbito de uso. Salvo especificação em contrário no contrato, todas as declarações, informações e recomendações neste documento são fornecidas "TAL COMO ESTÃO" sem garantias ou representações de qualquer tipo, sejam expressas ou implícitas.

As informações contidas neste documento estão sujeitas a alterações sem aviso prévio. Foram feitos todos os esforços na preparação deste documento para assegurar a exatidão do conteúdo, mas todas as declarações, informações e recomendações contidas neste documento não constituem uma garantia de qualquer tipo, expressa ou implícita.

## Índice

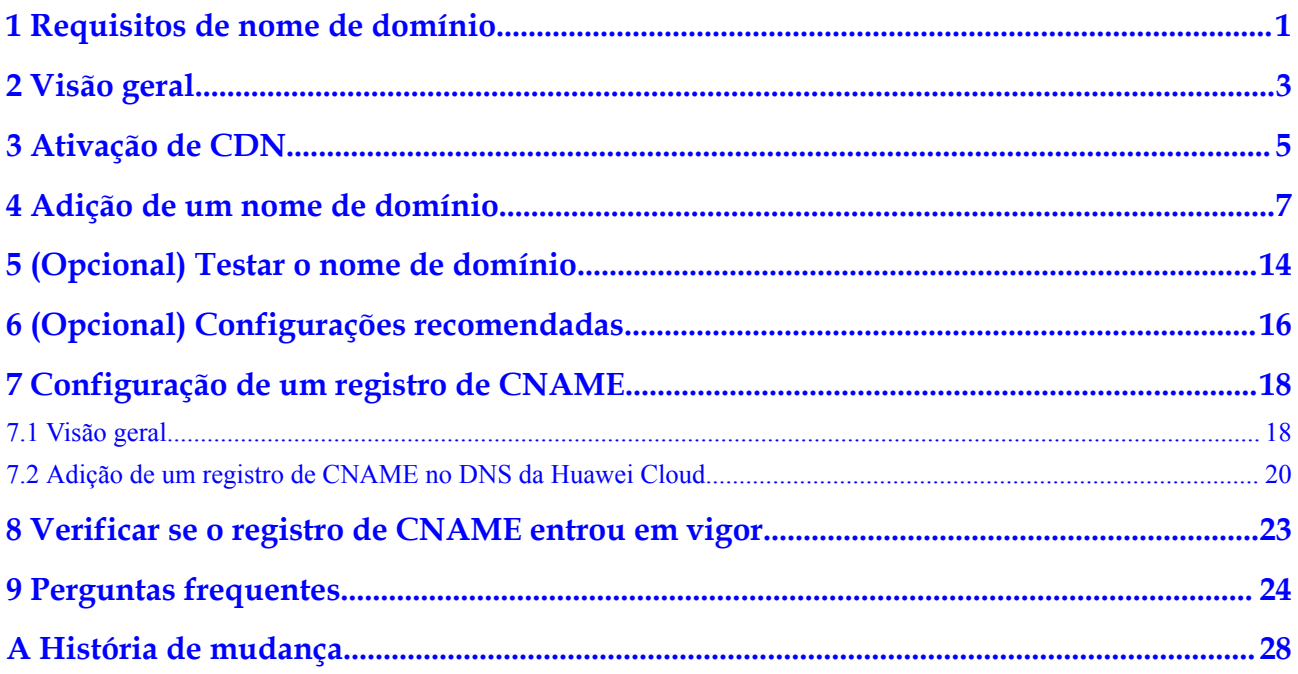

## <span id="page-3-0"></span>**1 Requisitos de nome de domínio**

**Tabela 1-1** lista requisitos para nomes de domínio que exigem aceleração da CDN.

| Área de serviço          | Requisito                                                                                                    |  |  |  |
|--------------------------|----------------------------------------------------------------------------------------------------|--|--|--|
| Chinese mainland         | Seu ID da HUAWEI concluiu a autenticação de nome<br>real.                                                                                                    |  |  |  |
|                          | O nome de domínio foi licenciado pelo Ministério da<br>Indústria e Tecnologia da Informação (MIIT) e a licença<br>do Provedor de Conteúdo da Internet (ICP) ainda é<br>válida. |  |  |  |
|                          | • O nome de domínio passou na revisão de conteúdo.                                                                                                    |  |  |  |
| Outside Chinese mainland | O nome de domínio passou na revisão de conteúdo.                                                                                                    |  |  |  |
| Global                   | Seu ID da HUAWEI concluiu a autenticação de nome<br>real.                                                                                                    |  |  |  |
|                          | O nome de domínio foi licenciado pelo MIIT e a licença<br>de ICP ainda é válida.                                                                                               |  |  |  |
|                          | O nome de domínio passou na revisão de conteúdo.                                                                                                    |  |  |  |

**Tabela 1-1** Requisitos de nome de domínio

## $\Box$  NOTA

**Outside Chinese mainland** indica países e regiões além da China continental, incluindo Hong Kong (China), Macau (China) e Taiwan (China).

A CDN não suporta o acesso a sites que violem leis e regulamentos relacionados, incluindo, mas não limitado a:

- l Sites que contenham conteúdo pornográfico ou conteúdo relacionado a jogos de azar, drogas ilegais, fraudes ou infrações
- Sites de jogos que funcionam em servidores privados ilegais
- Sites que fornecem jogos/software/vídeos pirateados
- **e** Sites de empréstimo P2P
- **e** Sites de loteria não oficiais
- Sites hospitalares e farmacêuticos não licenciados
- Sites inacessíveis ou sites que não contêm informações substanciais

#### $\Box$  NOTA

- $\bullet$  Se o conteúdo do seu nome de domínio violar leis e regulamentos relacionados, você deverá arcar com os riscos relacionados.
- l Se qualquer conteúdo pornográfico ou conteúdo relacionado a jogos de azar, drogas ilegais ou fraudes for encontrado em seu nome de domínio, o nome de domínio e outros nomes de domínio que usam o mesmo servidor de origem serão excluídos da CDN e não poderão mais acessar a CDN. Aceleração da cota de nome de domínio da conta será reduzida para 0.
- l Se um nome de domínio precisa ser licenciado não depende da região do provedor de nome de domínio ou da área onde o servidor do site está localizado. Tudo o que importa é a área de serviço do seu nome de domínio. Se sua área de serviço é **Chinese mainland** ou **Global**, seu nome de domínio deve ser licenciado pelo MIIT antes de ser adicionado como um nome de domínio de aceleração.
- $\bullet$  Não há limite para o provedor de DNS.
- l O nome de domínio raiz e os nomes de domínio comuns precisam ser adicionados ao console da CDN separadamente para aceleração.

## **2 Visão geral**

## <span id="page-5-0"></span>**Início rápido**

Esta seção descreve como usar a CDN e como selecionar as opções de cobrança da CDN. Se você estiver usando a CDN da Huawei Cloud pela primeira vez, poderá habilitar rapidamente a CDN seguindo o procedimento descrito nesta seção para acelerar a entrega de conteúdo.

**Figura 2-1** descreve o processo de utilização da CDN.

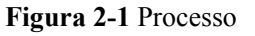

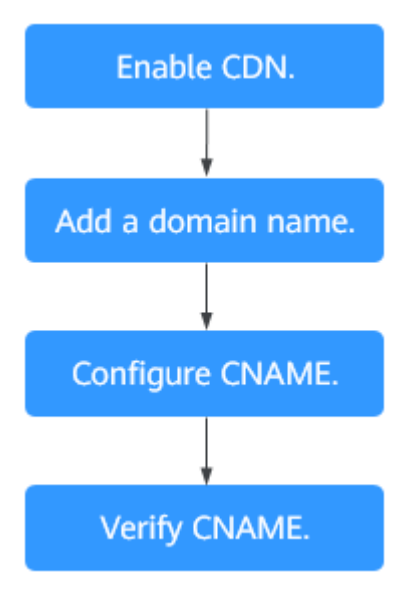

Para obter detalhes sobre cada etapa, consulte **Tabela 2-1**.

**Tabela 2-1** Procedimento de acesso

| Nã<br>0. | Etapa           | Descrição    |
|----------|-----------------|--------------|
|          | Ativação de CDN | Ative a CDN. |

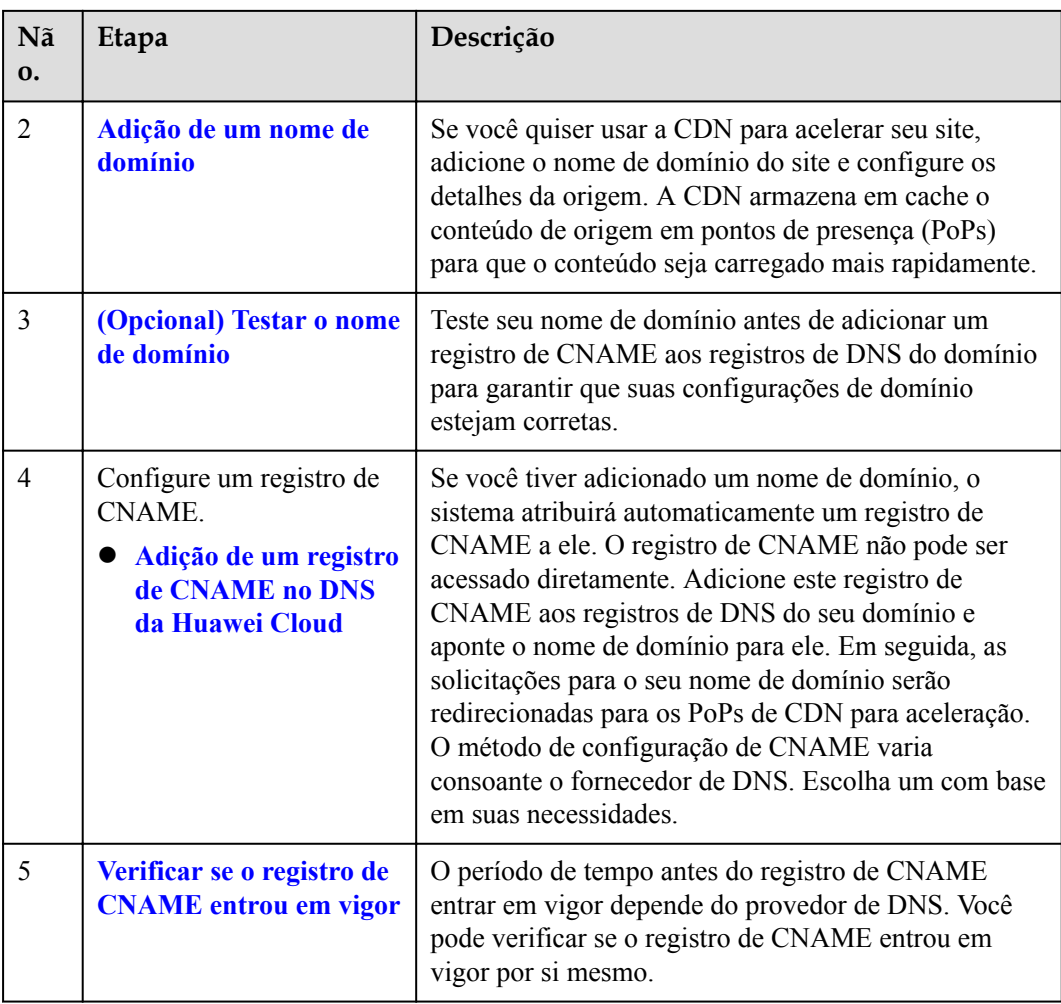

## **Opções de cobrança**

Ao comprar a CDN, você pode optar por ser cobrado por tráfego ou largura de banda de pico. Para obter detalhes sobre as opções de cobrança e exemplos, consulte **[cobrança](https://support.huaweicloud.com/intl/pt-br/price-cdn/cdn_01_0155.html)**.

#### **Por tráfego**

Se você escolher a cobrança baseada em tráfego:

- $\bullet$  Você pode ser cobrado pelo tráfego usado por hora.
- **·** Você pode comprar um pacote de tráfego de CDN para obter mais economias. Para obter detalhes sobre pacotes de tráfego, consulte **[Pacotes de tráfego pré-pago](https://support.huaweicloud.com/intl/pt-br/price-cdn/cdn_01_0162.html)**.

### **Por largura de banda de pico**

Você é cobrado pela largura de banda de pico diária.

# **3 Ativação de CDN**

Ative a CDN antes de usá-la. Esta seção descreve como ativar a CDN.

## <span id="page-7-0"></span>**Pré-requisitos**

l Você registrou um ID da HUAWEI e especificou um método de pagamento.

#### $\Box$  NOTA

Os usuários da **Huawei Cloud (internacional)** precisam concluir a autenticação de nome real nos seguintes cenários:

- $\bullet$  De acordo com as leis e regulamentos na China continental, os usuários que compram e usam serviços em nuvem em PoPs da Huawei Cloud na China continental devem concluir a autenticação de nome real.
- l Ao comprar um serviço em nuvem, você precisa concluir a autenticação de nome real se a região selecionada incluir a China continental.
- l Você pode ativar e usar a CDN no faturamento baseado em tráfego. Para fazer isso, compre um pacote de tráfego de CDN, atualize a página de ativação da CDN e ative a CDN.

## **Procedimento**

- 1. Faça logon no **[console da Huawei Cloud](https://console-intl.huaweicloud.com/?locale=en-us)**. Escolha **Service List** > **Content Delivery & Edge Computing** > **Content Delivery Network**.
- 2. Clique em **Enable Now**.

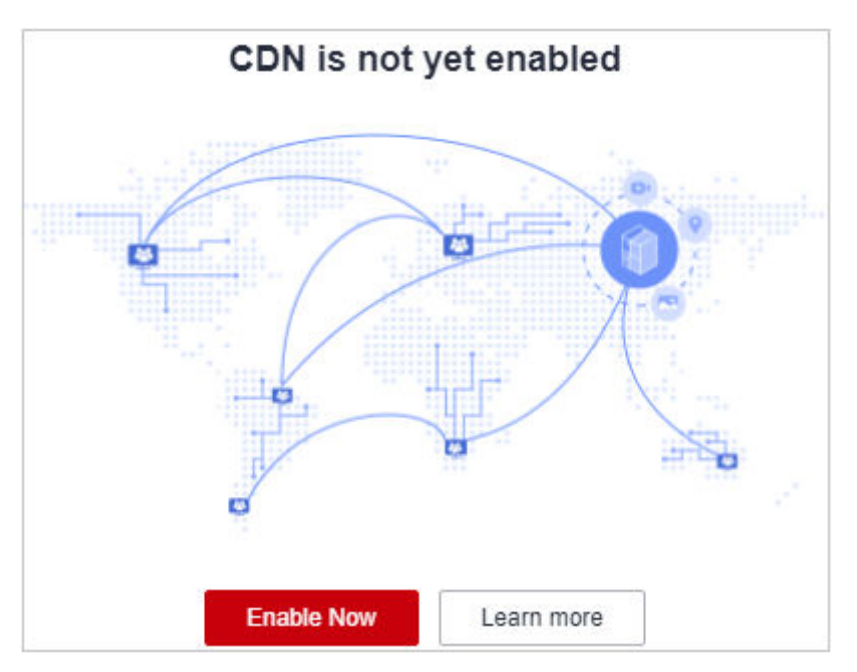

## 3. Clique em **Enable Now**.

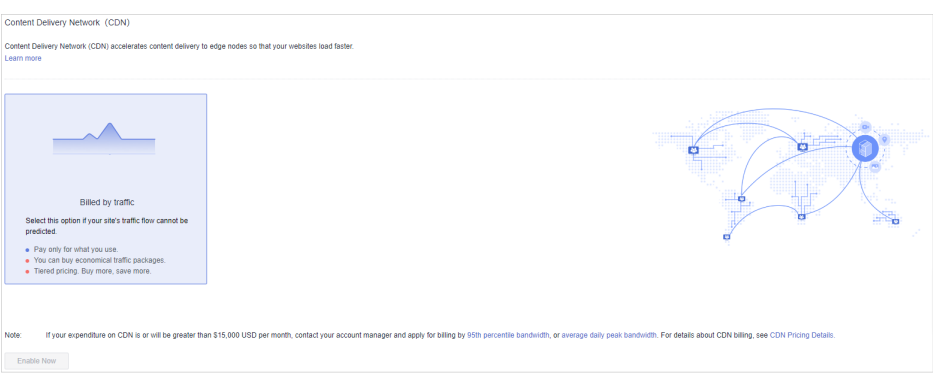

## <span id="page-9-0"></span>**4 Adição de um nome de domínio**

Se você quiser usar a CDN para acelerar seus negócios, adicione o nome de domínio do seu site à CDN. A CDN armazena em cache o conteúdo de origem nos PoPs para que seu conteúdo seja carregado mais rapidamente.

## **Procedimento**

Antes de adicionar um nome de domínio, verifique se o nome de domínio está em conformidade com os requisitos descritos em **[Requisitos de nome de domínio](#page-3-0)**.

1. Faça logon no **[console da Huawei Cloud](https://console-intl.huaweicloud.com/?locale=en-us)**. Escolha **Service List** > **Content Delivery & Edge Computing** > **Content Delivery Network**.

O console da CDN é exibido.

- 2. No painel de navegação, escolha **Domains**.
- 3. Na página **Domains**, clique em **Add Domain Name** e especifique os parâmetros de domínio.

**Figura 4-1** Adição de um nome de domínio

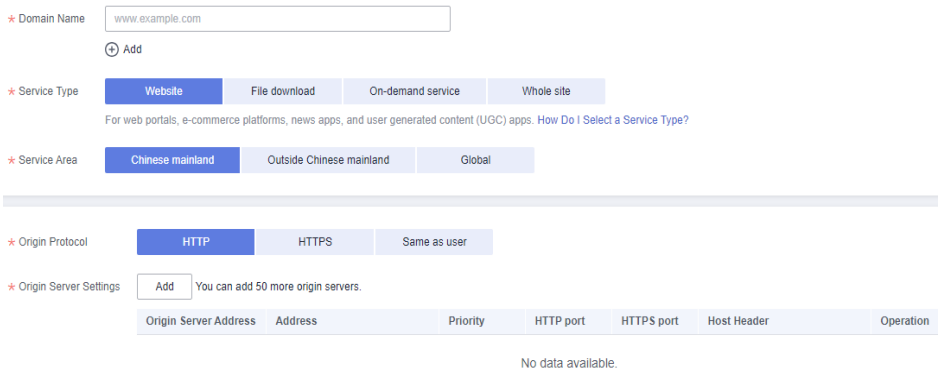

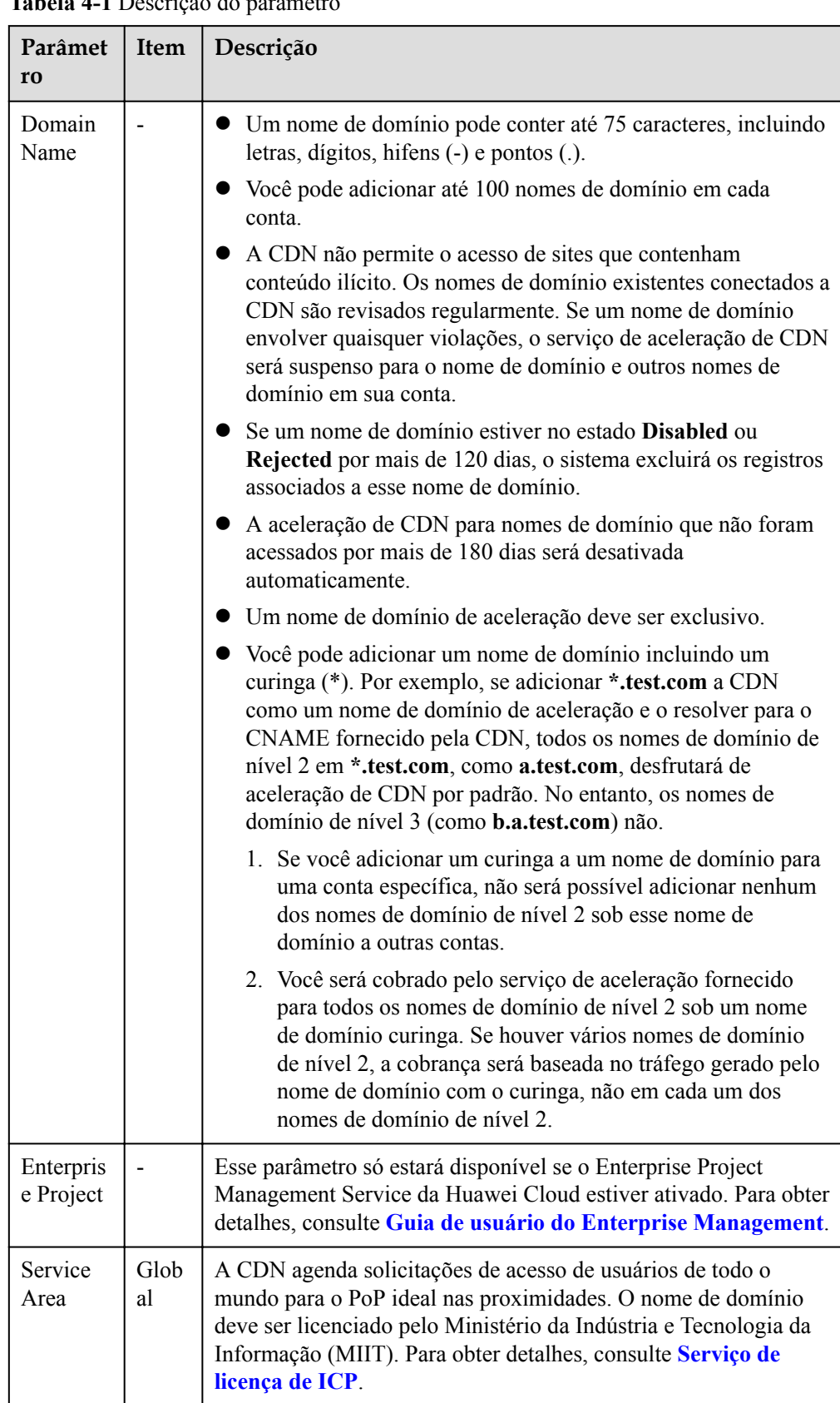

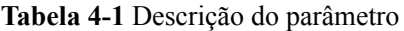

<span id="page-11-0"></span>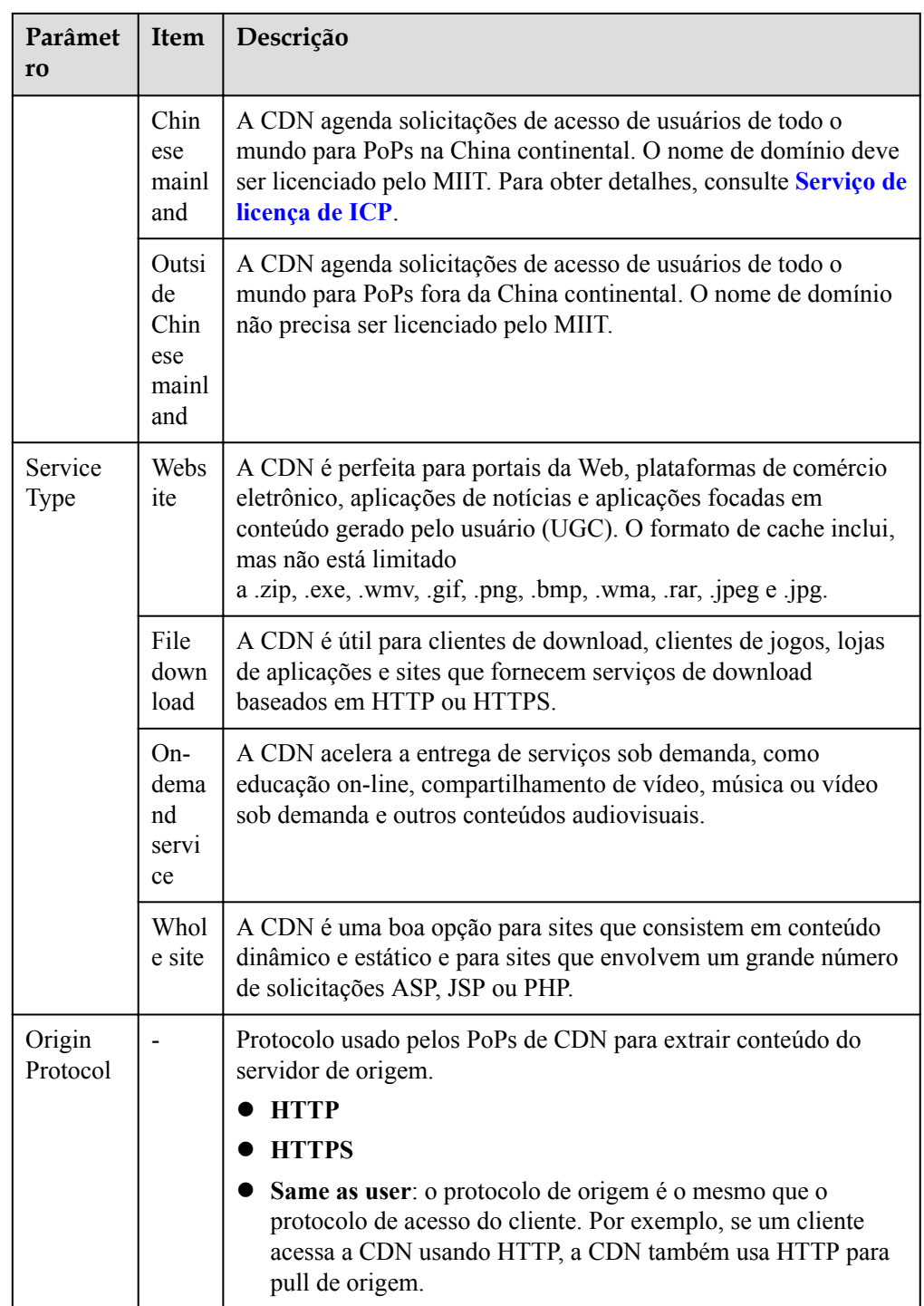

4. Na área de configurações do servidor de origem, clique em **Add** para adicionar um servidor de origem para o nome de domínio.

## **Figura 4-2** Adição de um servidor de origem

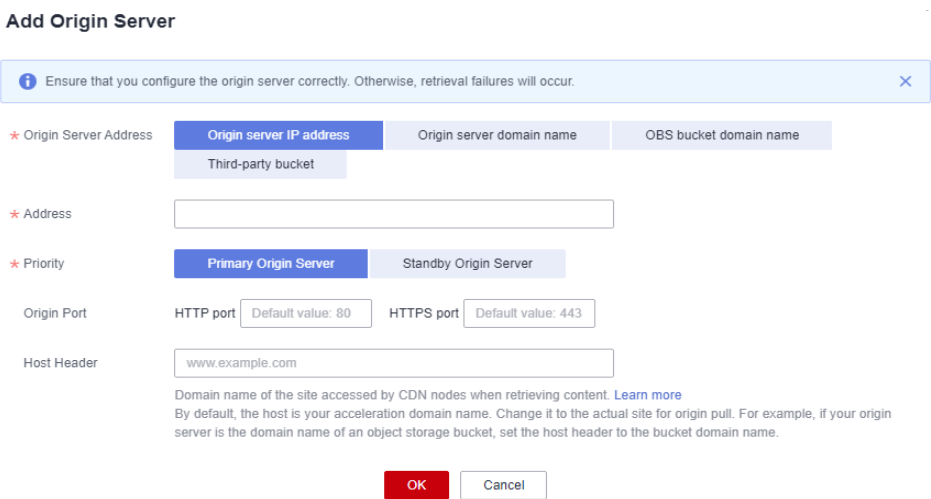

### **Tabela 4-2** Parâmetros

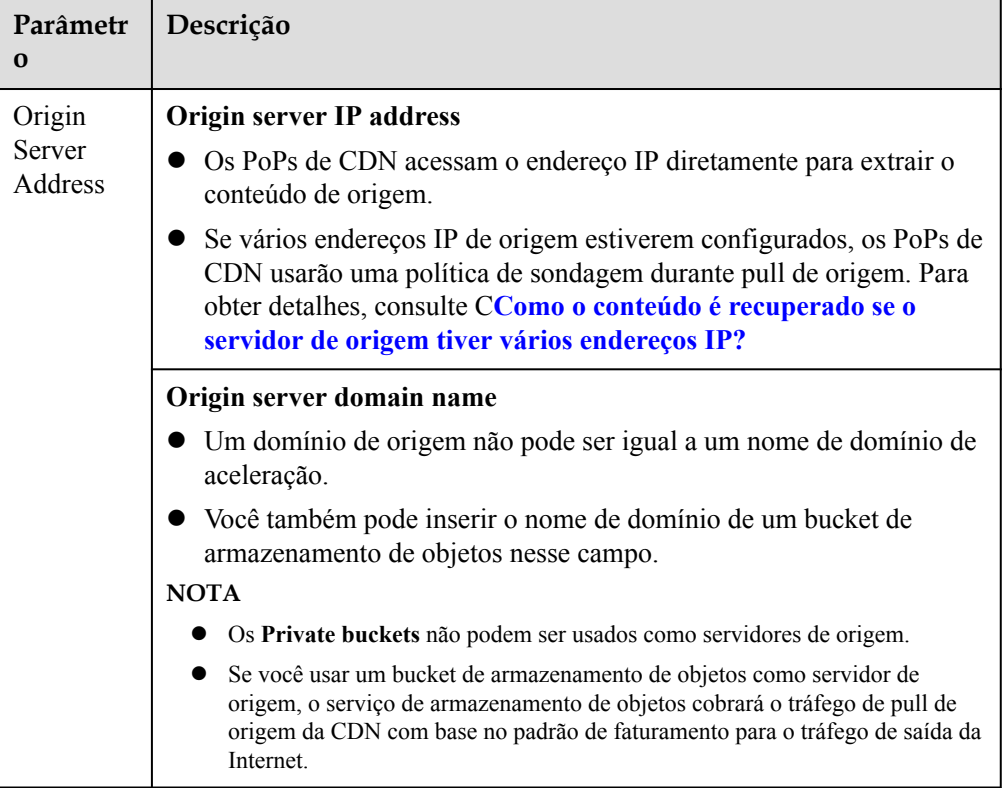

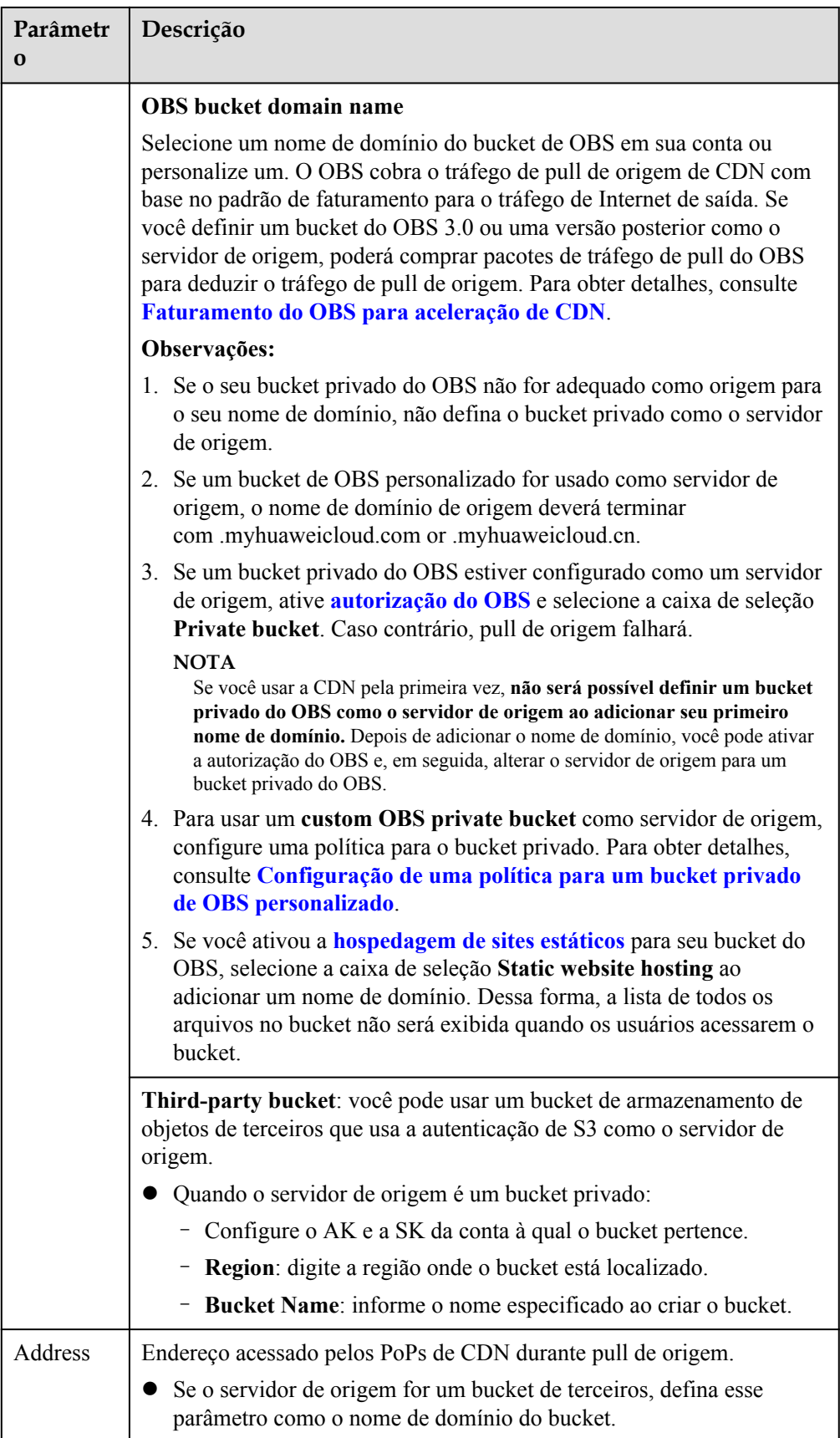

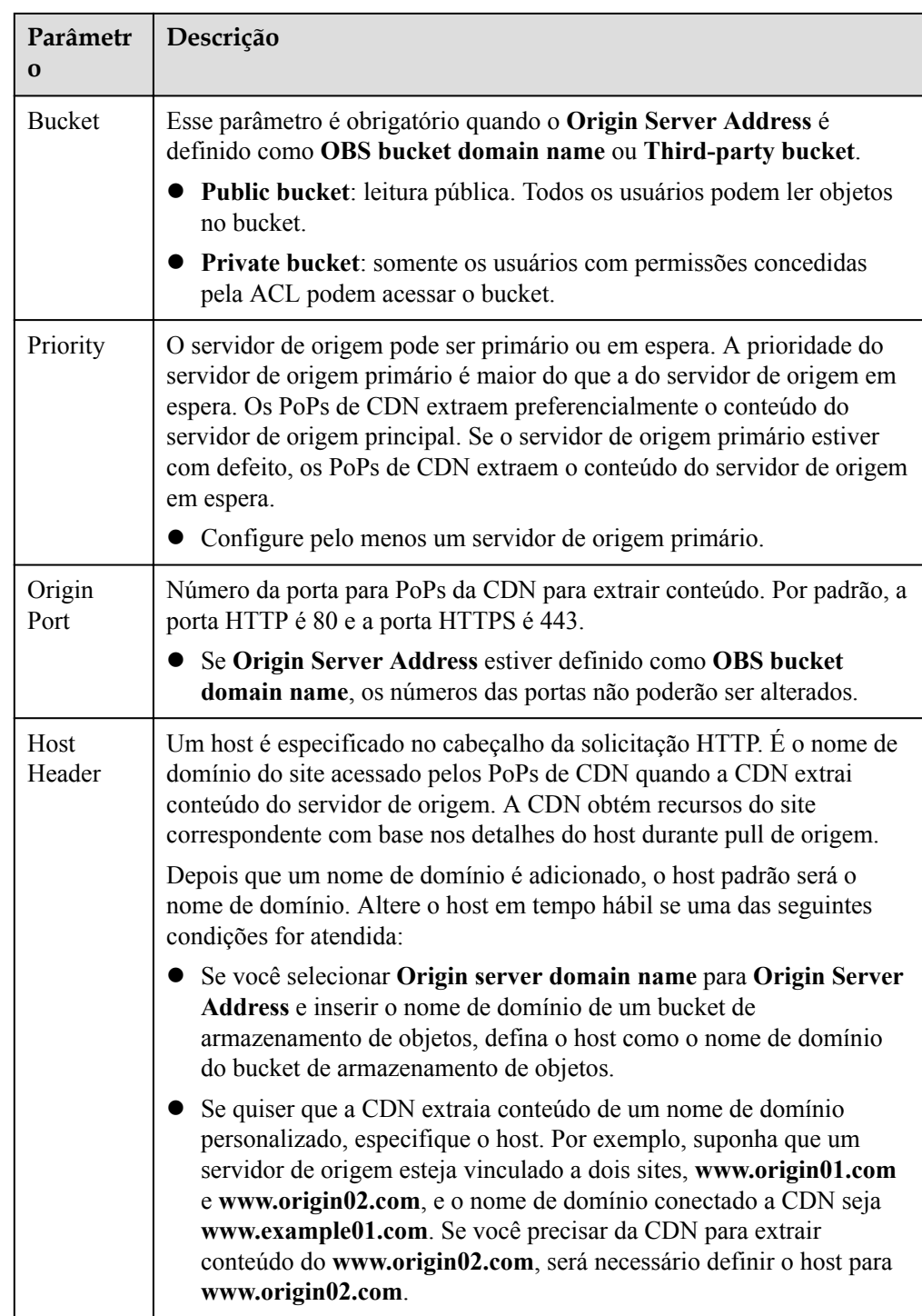

5. Clique em **OK**. Para adicionar vários servidores de origem, repita **[4](#page-11-0)**. Você pode adicionar até 50 servidores de origem.

## $\Box$  NOTA

- l A configuração leva de 5 a 10 minutos para entrar em vigor. Quando **Status** do nome de domínio se torna **Enabled**, o nome de domínio foi adicionado.
- Se o status de CNAME de um nome de domínio for , nenhum CNAME foi configurado para esse nome de domínio.

6. Verifique se o host de precisa ser modificado. Se sim, configure o host consultando **[Cabeçalho do host](https://support.huaweicloud.com/intl/pt-br/usermanual-cdn/pt-br_topic_0064907738.html)**.

Depois que um nome de domínio é adicionado, o host padrão será o nome de domínio. Altere o host em tempo hábil se uma das seguintes condições for atendida:

- Se você definir **Origin Server Address** como **Origin server domain name** e inserir o nome de domínio de um bucket de armazenamento de objetos, defina o host de como o nome de domínio do bucket de armazenamento de objetos.
- Se quiser que a CDN extraia conteúdo de um nome de domínio personalizado, especifique o host. Por exemplo, suponha que um servidor de origem esteja vinculado a dois sites, **www.origin01.com** e **www.origin02.com**, e o nome de domínio conectado a CDN seja **www.example01.com**. Se você precisar da CDN para extrair conteúdo do **www.origin02.com**, será necessário definir o host para **www.origin02.com**.

# <span id="page-16-0"></span>**5 (Opcional) Testar o nome de domínio**

Teste seu nome de domínio antes de adicionar um registro de CNAME aos registros de DNS do domínio para garantir que as configurações do domínio estejam corretas.

1. Faça ping no registro de CNAME para o nome de domínio que você adicionou para obter o endereço IP.

Para este exemplo, assumimos que o nome de domínio adicionado é www.example.com, o registro de CNAME gerado é www.example.com.c.cdnhwc1.com e o endereço IP obtido através do ping www.example.com.c.cdnhwc1.com é 10.0.0.0.

2. Vincule o arquivo **hosts** no PC local.

Se estiver em um sistema Windows, adicione o mapeamento entre o nome de domínio www.example.com e o endereço IP 10.0.0.0 ao arquivo **hosts** no diretório **C:\Windows \System32\drivers\etc\**. Consulte **Figura 5-1**.

**Figura 5-1** Testar o nome de domínio

```
# Copyright (c) 1993-2009 Microsoft Corp.
# This is a sample HOSTS file used by Microsoft TCP/IP for Windows.
# This file contains the mappings of IP addresses to host names. Each
# entry should be kept on an individual line. The IP address should
# be placed in the first column followed by the corresponding host name.
# The IP address and the host name should be separated by at least one
# space.# Additionally, comments (such as these) may be inserted on individual<br># lines or following the machine name denoted by a '#' symbol.
# For example:
Ý
        1 \overline{37}rhino. acme. com
                                                         # source server
H
         \left\{ \begin{array}{ccc} 0 & 0 \\ 0 & 0 \end{array} \right.# x client host
                            x. acme. com
  localhost name resolution is handled within DNS itself.
Н
Ĥ
         1\blacksquarelocalhost
H
         tГ
                            localhost
         10.0.0.0www.example.com
```
3. Acesse seu nome de domínio para testar serviços. Se os resultados do teste atenderem às suas expectativas, as configurações estão corretas.

4. Adicione um registro de CNAME aos registros de DNS do seu domínio. Para obter detalhes, consulte **[Configuração de um registro de CNAME](#page-20-0)**.

## <span id="page-18-0"></span>**6 (Opcional) Configurações recomendadas**

Depois de adicionar um nome de domínio de aceleração, configure regras de cache, compactação inteligente e aceleração segura para melhorar a taxa de acertos de cache, otimizar o efeito de aceleração e aumentar a segurança.

## **Melhorar a taxa de acertos de cache e otimizar o efeito de aceleração**

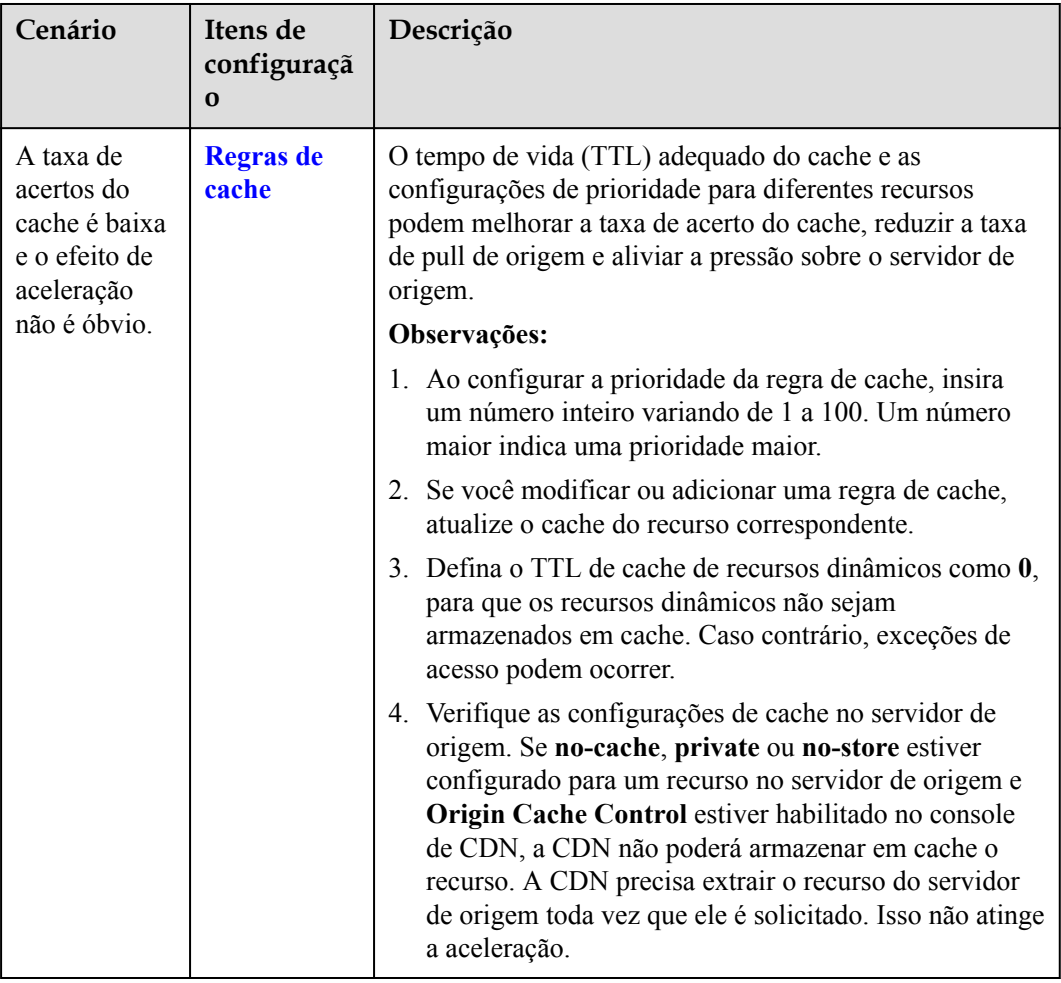

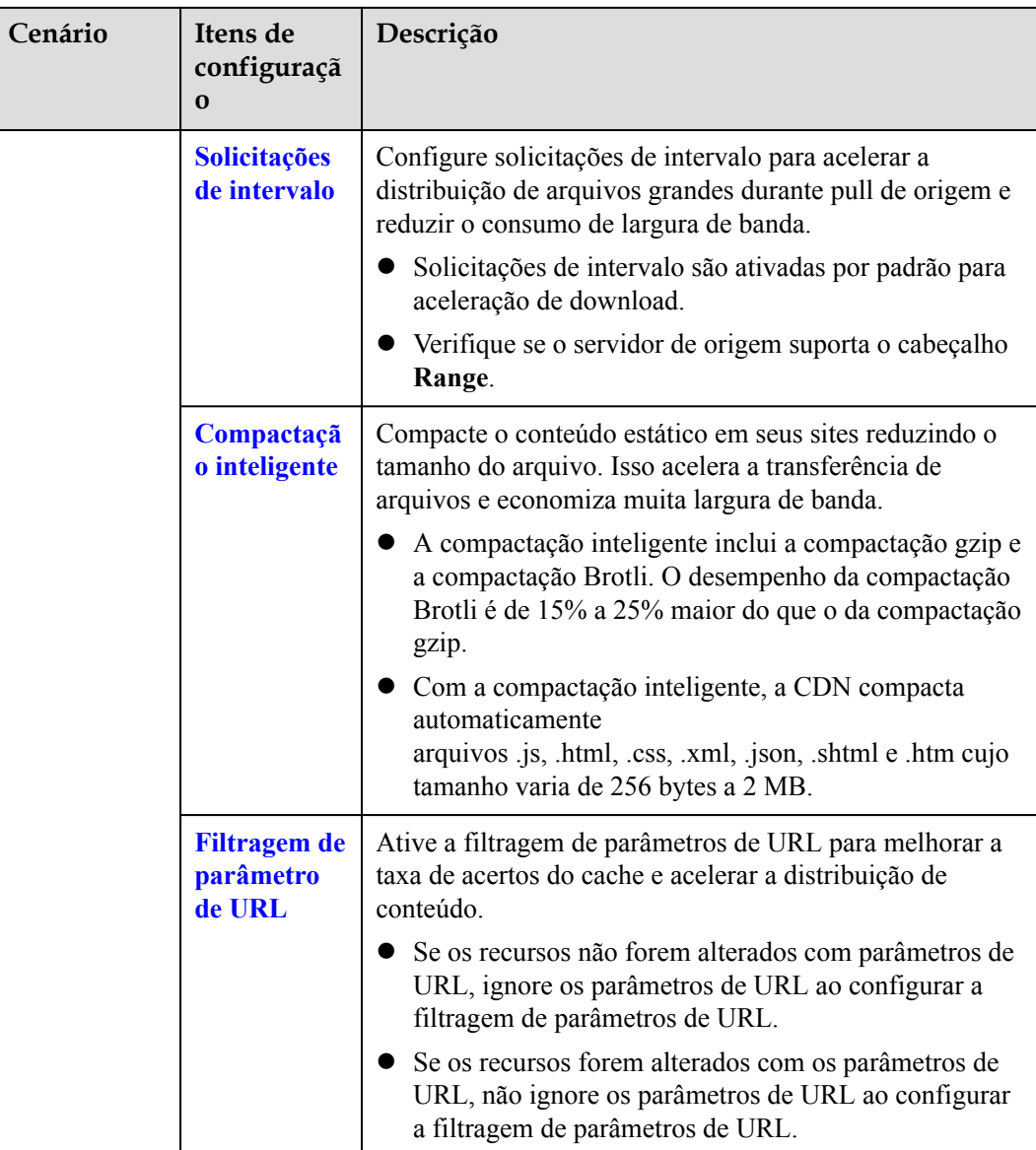

## **Melhorar a segurança do site**

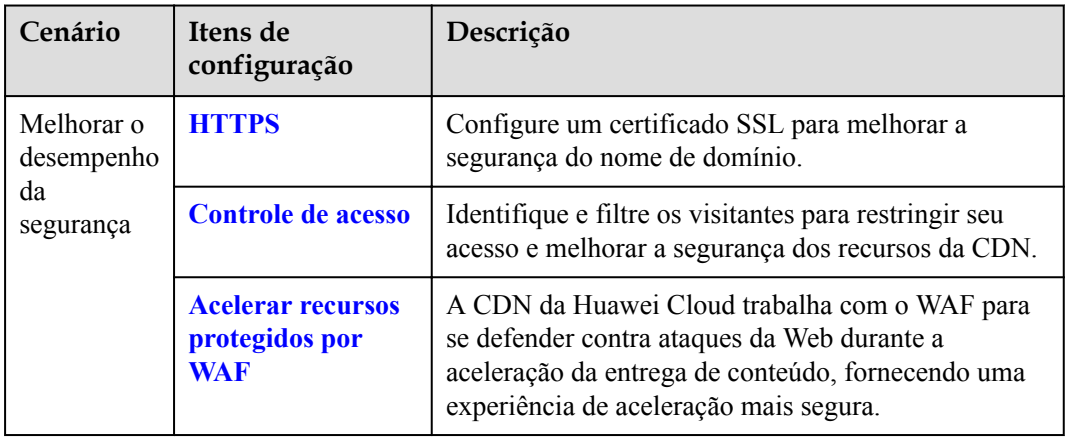

# <span id="page-20-0"></span>**7 Configuração de um registro de CNAME**

## **7.1 Visão geral**

## **Conhecimento de fundo**

Se você tiver adicionado um nome de domínio, o sistema atribuirá automaticamente um registro de CNAME a ele. O registro de CNAME não pode ser acessado diretamente. Você deve adicionar o registro de CNAME aos registros de DNS do seu domínio. Em seguida, as solicitações para o seu nome de domínio serão redirecionadas para os PoPs de CDN para aceleração.

## **O que é resolução de DNS?**

Ao usar o DNS pela primeira vez, você pode ter algumas perguntas, como "O que é a resolução de DNS?", "Por que a resolução de DNS é necessária?", "Como a resolução de DNS é feita?" e "O que é um registro A?". Se você tiver perguntas semelhantes, visite **[Central de ajuda do Domain Name Service](https://support.huaweicloud.com/intl/pt-br/productdesc-dns/pt-br_topic_0035467691.html)** para encontrar as respostas.

## **Como adicionar um registro de CNAME?**

Se o seu provedor de DNS for a Huawei Cloud, consulte **[Adição de um registro de CNAME](#page-22-0) [no DNS da Huawei Cloud](#page-22-0)**.

## **Conflitos de DNS**

Quando você adiciona um registro de CNAME, você pode ser informado de um conflito de DNS, por exemplo, um registro A existente pode entrar em conflito com o registro de CNAME ou um registro de MX existente pode entrar em conflito com o registro de CNAME. Para obter detalhes, consulte **[Por que uma mensagem indicando conflito com um conjunto](https://support.huaweicloud.com/intl/pt-br/dns_faq/dns_faq_016.html) [de registros existente é exibida quando adiciono um conjunto de registros?](https://support.huaweicloud.com/intl/pt-br/dns_faq/dns_faq_016.html)**

|             | <b>NS</b>          | <b>CNA</b><br>ME | $\mathbf{A}$   | <b>AAA</b><br>$\mathbf{A}$ | <b>MX</b>      | <b>TXT</b>     | <b>PTR</b>     | <b>SRV</b>     | <b>CAA</b>     |
|-------------|--------------------|------------------|----------------|----------------------------|----------------|----------------|----------------|----------------|----------------|
| $_{\rm NS}$ | N <sub>0</sub>     | Confli           | N <sub>0</sub> | N <sub>0</sub>             | No             | N <sub>0</sub> | N <sub>0</sub> | N <sub>0</sub> | N <sub>0</sub> |
|             | limit <sup>a</sup> | ct               | limit          | limit                      | limit          | limit          | limit          | limit          | limit          |
| <b>CNA</b>  | Conflic            | No               | Confli         | Confli                     | Confli         | Confli         | Confli         | Confli         | Confli         |
| МE          | $t^b$              | limit            | ct             | ct                         | ct             | ct             | <sub>ct</sub>  | ct             | ct             |
| A           | N <sub>0</sub>     | Confli           | N <sub>0</sub> | N <sub>0</sub>             | N <sub>0</sub> | N <sub>0</sub> | N <sub>0</sub> | N <sub>o</sub> | N <sub>0</sub> |
|             | limit              | ct               | limit          | limit                      | limit          | limit          | limit          | limit          | limit          |
| AAA         | N <sub>o</sub>     | Confli           | N <sub>0</sub> | N <sub>0</sub>             | No             | N <sub>o</sub> | N <sub>o</sub> | N <sub>0</sub> | N <sub>0</sub> |
|             | limit              | ct               | limit          | limit                      | limit          | limit          | limit          | limit          | limit          |
| MX          | N <sub>0</sub>     | Confli           | N <sub>0</sub> | N <sub>0</sub>             | N <sub>0</sub> | N <sub>0</sub> | N <sub>0</sub> | N <sub>0</sub> | N <sub>0</sub> |
|             | limit              | ct               | limit          | limit                      | limit          | limit          | limit          | limit          | limit          |
| <b>TXT</b>  | N <sub>0</sub>     | Confli           | N <sub>0</sub> | N <sub>0</sub>             | N <sub>o</sub> | No             | N <sub>0</sub> | N <sub>0</sub> | N <sub>0</sub> |
|             | limit              | ct               | limit          | limit                      | limit          | limit          | limit          | limit          | limit          |
| <b>PTR</b>  | N <sub>0</sub>     | Confli           | N <sub>o</sub> | N <sub>0</sub>             | No             | N <sub>0</sub> | N <sub>0</sub> | N <sub>0</sub> | N <sub>0</sub> |
|             | limit              | ct               | limit          | limit                      | limit          | limit          | limit          | limit          | limit          |
| <b>SRV</b>  | N <sub>0</sub>     | Confli           | N <sub>0</sub> | N <sub>0</sub>             | No             | N <sub>0</sub> | N <sub>0</sub> | N <sub>0</sub> | N <sub>0</sub> |
|             | limit              | ct               | limit          | limit                      | limit          | limit          | limit          | limit          | limit          |
| CAA         | N <sub>0</sub>     | Confli           | N <sub>0</sub> | N <sub>0</sub>             | N <sub>0</sub> | No             | N <sub>0</sub> | N <sub>0</sub> | N <sub>0</sub> |
|             | limit              | ct               | limit          | limit                      | limit          | limit          | limit          | limit          | limit          |

**Tabela 7-1** Restrições entre tipos de registro

a: os conjuntos de registros de NS podem ser adicionados para domínios primários (por exemplo, example.com). Não há nenhuma restrição em subdomínios (por exemplo, www.example.com).

b: para domínios primários (por exemplo, example.com), você pode adicionar conjuntos de registros de CNAME e conjuntos de registros de NS ao mesmo tempo. No entanto, os conjuntos de registros de CNAME entram em conflito com os conjuntos de registros de NS para subdomínios (por exemplo www.example.com) e, portanto, não podem ser adicionados ao mesmo tempo.

- l **Conflict**: os dois tipos de conjuntos de registros não podem coexistir na mesma linha de resolução.
- l **No limit**: os dois tipos de conjuntos de registros podem coexistir sem restrições.

Dois conflitos comuns de conjuntos de registros são:

- 1. Um registro de CNAME entra em conflito com um registro A.
	- Como posso resolver este problema?
		- Exclua o registro A e, em seguida, configure o registro de CNAME.
	- Preciso manter o registro A do meu site para que ele permaneça acessível?
	- Desde que o registro de CNAME esteja configurado, todas as solicitações do cliente serão enviadas para a CDN. Nesse caso, você não precisa configurar um registro A.

Para obter detalhes sobre como funciona o registro de CNAME, consulte **[Como](https://support.huaweicloud.com/intl/pt-br/productdesc-cdn/cdn_01_0109.html) [funciona a CDN](https://support.huaweicloud.com/intl/pt-br/productdesc-cdn/cdn_01_0109.html)**.

<span id="page-22-0"></span>2. Um registro de CNAME entra em conflito com um registro de MX.

Para obter detalhes, consulte **[Por que uma mensagem indicando conflito com um](https://support.huaweicloud.com/intl/pt-br/dns_faq/dns_faq_016.html#section1) [conjunto de registros existente é exibida quando adiciono um conjunto de registros?](https://support.huaweicloud.com/intl/pt-br/dns_faq/dns_faq_016.html#section1)**

## **7.2 Adição de um registro de CNAME no DNS da Huawei Cloud**

Se o seu nome de domínio for resolvido usando o serviço DNS fornecido pela Huawei Cloud, siga as etapas nesta seção para adicionar um registro de CNAME. **download.game-apk1.com** é usado como um exemplo.

## **Procedimento**

- l **Obter o registro de CNAME do nome de domínio.**
- 1. Faça logon no **[console da Huawei Cloud](https://console-intl.huaweicloud.com/?locale=en-us)**. Escolha **Service List** > **Content Delivery & Edge Computing** > **Content Delivery Network**.

O console da CDN é exibido.

2. No painel de navegação, escolha **Domains**.

Na página **Domains**, copie o registro de CNAME **download.gameapk1.com.c.cdnhwc1.com**.

**Figura 7-1** Obtenção do registro de CNAME

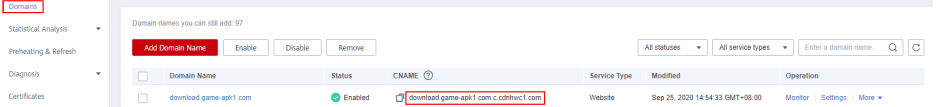

- $\bullet$  Adicionar o registro de CNAME.
- 1. Efetue logon no **[console de gerenciamento](https://console-intl.huaweicloud.com/?locale=en-us)** e escolha **Service List** > **Networking** > **Domain Name Service**. O console do DNS está exibido.
- 2. No painel de navegação, escolha **Public Zones**. A lista de zonas públicas é exibida.
- 3. Clique no nome de domínio ao qual deseja adicionar um conjunto de registros. Neste exemplo, o nome de domínio é **game-apk1.com**.
- 4. Clique em **Add Record Set** no canto superior direito.

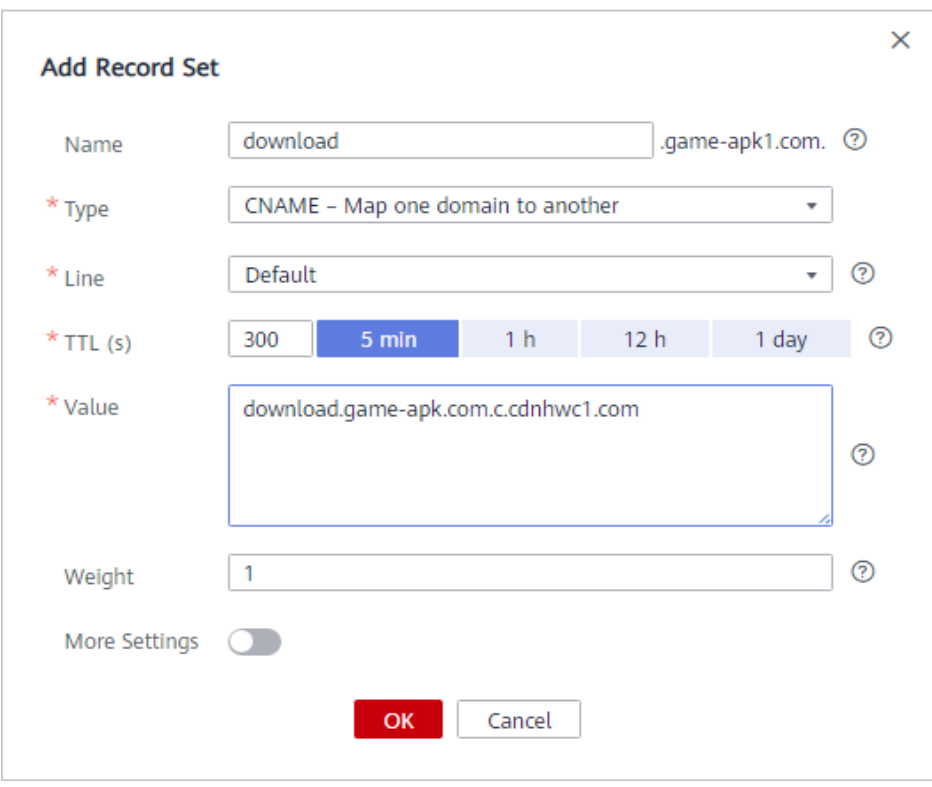

**Figura 7-2** Adição de um conjunto de registros

5. Configure os parâmetros conforme as instruções. A **Tabela 7-2** descreve os parâmetros.

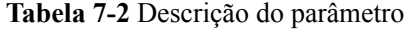

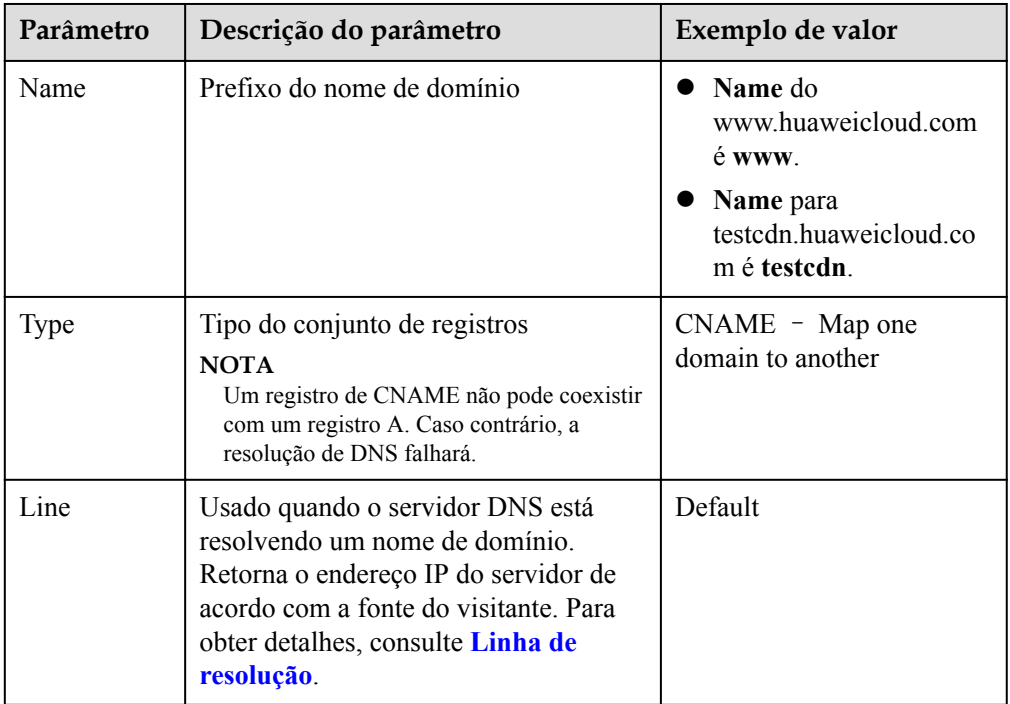

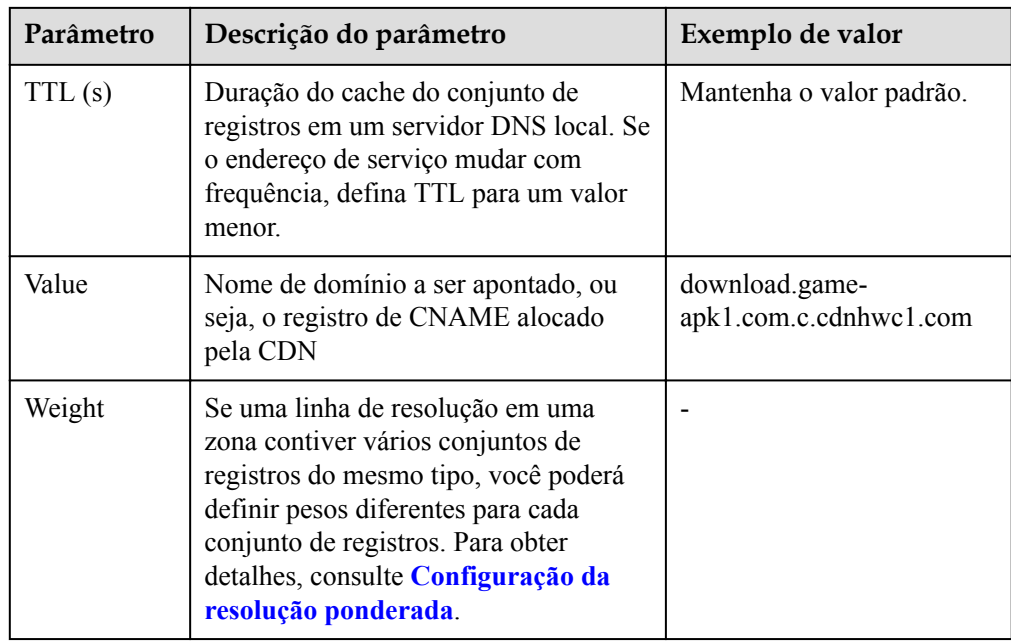

#### 6. Clique em **OK**.

 $\Box$  NOTA

● Depois que a resolução de CNAME entra em vigor, o status muda para . No entanto, a

resolução de CNAME pode falhar a verificação e o status muda para  $\bullet$ , indicando que nenhum registro de CNAME está configurado para o nome de domínio. Se você configurou corretamente o registro de CNAME, ignore a mensagem de erro.

- l Um registro de CNAME entra em vigor imediatamente após ser adicionado. Se você modificar o registro de CNAME, a alteração entrará em vigor dentro de 72 horas.
- l Se você encontrar um conflito de resolução, consulte **[Conflitos de DNS](#page-20-0)**.

# <span id="page-25-0"></span>**8 Verificar se o registro de CNAME entrou**

## **em vigor**

O período de tempo antes do registro de CNAME entrar em vigor depende do provedor de DNS. Para verificar se um registro de CNAME entrou em vigor:

Abra a interface de linha de comando que vem com o Windows e execute o seguinte comando:

nslookup -qt=cname *Acceleration domain name*

Se o registro de CNAME for exibido, o registro de CNAME entrou em vigor.

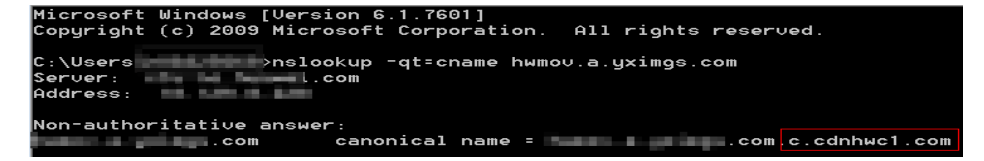

Agora, a aceleração da CDN foi ativada. Para obter detalhes sobre mais configurações, consulte **[Configurações de nome de domínio](https://support.huaweicloud.com/intl/pt-br/usermanual-cdn/cdn_01_0001.html)**.

## **9 Perguntas frequentes**

## <span id="page-26-0"></span>**Um nome de domínio rejeitado pode ser modificado e adicionado novamente à CDN?**

Não. A rejeição de um nome de domínio geralmente significa que este nome de domínio não foi licenciado pelo MIIT da China. A CDN não suporta nomes de domínio não licenciados. Para nomes de domínio que estão sendo licenciados pelo MIIT da China, o sistema irá digitalizá-los regularmente. Uma vez que esses nomes de domínio são licenciados, seu status será alterado para **Enabled** automaticamente.

## **O que posso fazer se a licença de ICP de um nome de domínio de aceleração expirar?**

Você deve solicitar uma nova licença do MIIT.

- Se uma nova licença for obtida antes que a original expire, seu serviço CDN não será afetado.
- l Se uma licença expirou e nenhuma nova licença foi obtida ainda, a CDN proíbe o nome de domínio. Depois de obter uma nova licença, você pode solicitar o cancelamento do banimento do nome de domínio no console da CDN. Para obter detalhes, consulte **[Revisão de um nome de domínio](https://support.huaweicloud.com/intl/pt-br/usermanual-cdn/cdn_01_0078.html)**.

## **Se a licença de ICP de um nome de domínio de aceleração expirar, a CDN ainda fornece serviços?**

Não.

- 1. Você deve obter uma nova licença de ICP o mais rápido possível.
- 2. Tenha seu nome de domínio revisado. Em seguida, a CDN pode ser ativada para o nome de domínio. Para obter detalhes sobre como revisar um nome de domínio, consulte **[Revisão de um nome de domínio](https://support.huaweicloud.com/intl/pt-br/usermanual-cdn/cdn_01_0078.html)**.

#### $\Box$  NOTA

Se uma licença expirou e nenhuma nova licença foi obtida ainda, a CDN proíbe o nome de domínio e o serviço de aceleração para ela.

## **Um domínio de nível 2 pode ser acelerado se apenas seu nome de domínio de nível 1 for licenciado pelo MIIT, mas seu nome de domínio de nível 2 for resolvido fora da China continental?**

Sim. Se o nome de domínio de nível 1 foi licenciado pelo MIIT, o nome de domínio de nível 2 não precisa ser licenciado. Além disso, um nome de domínio que requer serviços de aceleração apenas fora da China continental não precisa ser licenciado pelo MIIT.

## **Posso usar a CDN se meu nome de domínio não for licenciado?**

Se a área de serviço do seu nome de domínio for **Chinese mainland**, obtenha uma licença de ICP do MIIT antes de usar a CDN. Se a área de serviço do seu nome de domínio for **Global (Chinese mainland not included)**, a licença de ICP não é necessária antes de usar a CDN. Para obter detalhes, consulte **[Requisitos de nome de domínio](https://support.huaweicloud.com/intl/pt-br/qs-cdn/cdn_01_0033.html)**.

## **Por que obtenho solicitação expirada ao tentar executar ping em um nome de domínio de aceleração?**

Por razões de segurança, as operações de ping não são permitidas. Você pode executar o comando **nslookup** para verificar se a CDN entrou em vigor. Para obter detalhes, consulte **[Verificar se o registro de CNAME entrou em vigor](#page-25-0)**.

## **Como implementar CDN e WAF juntos?**

Resolva o nome de domínio de aceleração para CDN e altere o endereço de origem do seu nome de domínio de aceleração para o valor de CNAME do WAF. A CDN encaminha o tráfego para o WAF. Em seguida, o WAF filtra o tráfego ilegítimo e roteia apenas o tráfego legítimo de volta para o seu servidor de origem. Dessa forma, o WAF protege o tráfego acelerado da CDN.

Para evitar que outros usuários adicionem seu nome de domínio ao WAF antecipadamente (isso causará interferência na proteção de seu domínio), é recomendável adicionar um nome de subdomínio e um registro TXT do WAF no seu provedor de DNS.

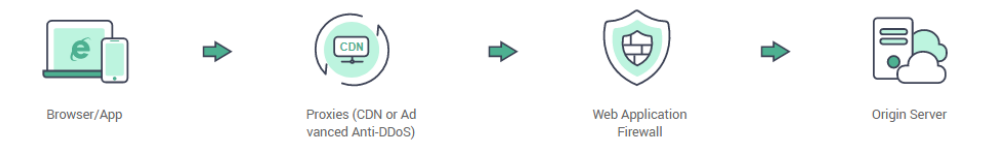

Para obter detalhes, consulte **[Configuração de domínio com CDN e WAF implementados](https://support.huaweicloud.com/intl/pt-br/bestpractice-waf/waf_06_0022.html)**.

## **Como verificar se a CDN teve efeito?**

O período de tempo antes do registro de CNAME entrar em vigor depende do provedor de DNS. Para verificar se um registro de CNAME entrou em vigor:

Abra a interface de linha de comando que vem com o Windows e execute o seguinte comando:

nslookup -qt=cname *Acceleration domain name*

Se o registro de CNAME for exibido, o registro de CNAME entrou em vigor. Uma saída de comando típica é mostrada na figura a seguir.

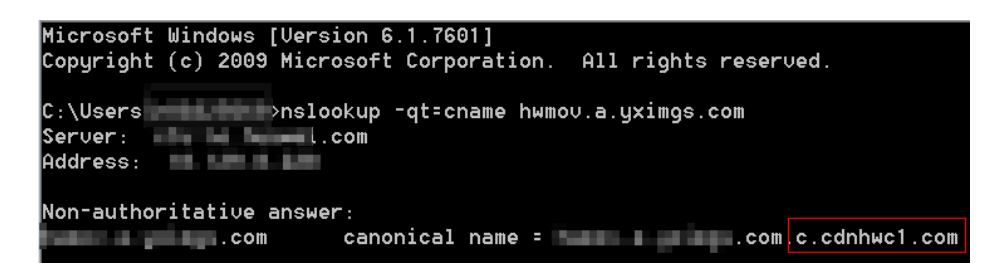

**Quais são as diferenças entre um nome de domínio de aceleração e um domínio de origem?**

- l Nomes de domínio de aceleração são fornecidos por você para aceleração de CDN. Um nome de domínio é uma cadeia de identificação que define um realm de autonomia administrativa, autoridade ou controle na Internet, como um site, um endereço de e-mail ou um servidor FTP.
- l Um domínio de origem é o nome de domínio do seu servidor de origem.

## **Vários nomes de domínio de aceleração podem usar o mesmo endereço IP do servidor de origem?**

Sim. Nomes de domínio de aceleração diferentes podem usar o mesmo endereço IP de origem.

## **Se um nome de domínio não está registrado na China continental, mas sua área de serviço CDN é a China continental, é necessária uma licença de ICP para isso?**

Se um nome de domínio precisa ser licenciado não depende da região do provedor de nome de domínio ou da área onde o servidor do site está localizado. Tudo o que importa é a área de serviço do seu nome de domínio. Se a área de serviço inclui a China continental, o nome de domínio deve ser licenciado pelo MIIT antes de ser adicionado como um nome de domínio de aceleração.

## **Um nome de domínio de origem pode ser o mesmo que um nome de domínio de aceleração?**

Não.

Quando um usuário solicita conteúdo em um nome de domínio de aceleração, se o conteúdo desejado não estiver em cache em PoPs de CDN, os PoPs de CDN precisarão recuperar o conteúdo do servidor de origem. Se o domínio de origem for igual ao nome de domínio de aceleração, a solicitação do usuário será direcionada repetidamente a PoPs de CDN e PoPs de CDN não poderá recuperar o conteúdo do servidor de origem.

## **Os curingas podem ser usados como parte de um nome de domínio de aceleração?**

Sim. Um curinga, **\***, permite que vários nomes de domínio secundários sejam incluídos pelo mesmo valor. Todos esses nomes de domínio secundários apontam para o mesmo endereço IP. Se você adicionar **\*.test.com** a CDN como um nome de domínio de aceleração e o resolver para o CNAME fornecido pela CDN, todos os nomes de domínio de nível 2 em **\*.test.com**, como **a.test.com**, desfrutarão da aceleração da CDN por padrão. No entanto, os nomes de domínio de nível 3 (como **b.a.test.com**) não.

A seguir estão as regras para adicionar curingas a nomes de domínio:

- l Se você adicionar um curinga a um nome de domínio para uma conta específica, não será possível adicionar nenhum dos nomes de domínio de nível 2 sob esse nome de domínio a outras contas.
- l Estruturas aninhadas não são permitidas para nomes de domínio que incluem curingas. Por exemplo, se você adicionou um nome de domínio como **\*.a.b.com**, não é possível adicionar outro como **\*.c.a.b.com** ou **\*.b.com**.
- l Você será cobrado pelo serviço de aceleração fornecido para todos os nomes de domínio de nível 2 sob um nome de domínio curinga. Se houver vários nomes de domínio de nível 2, o faturamento será baseado no tráfego gerado pelo nome de domínio com o curinga, não em cada um dos nomes de domínio de nível 2.

## <span id="page-30-0"></span>**A História de mudança**

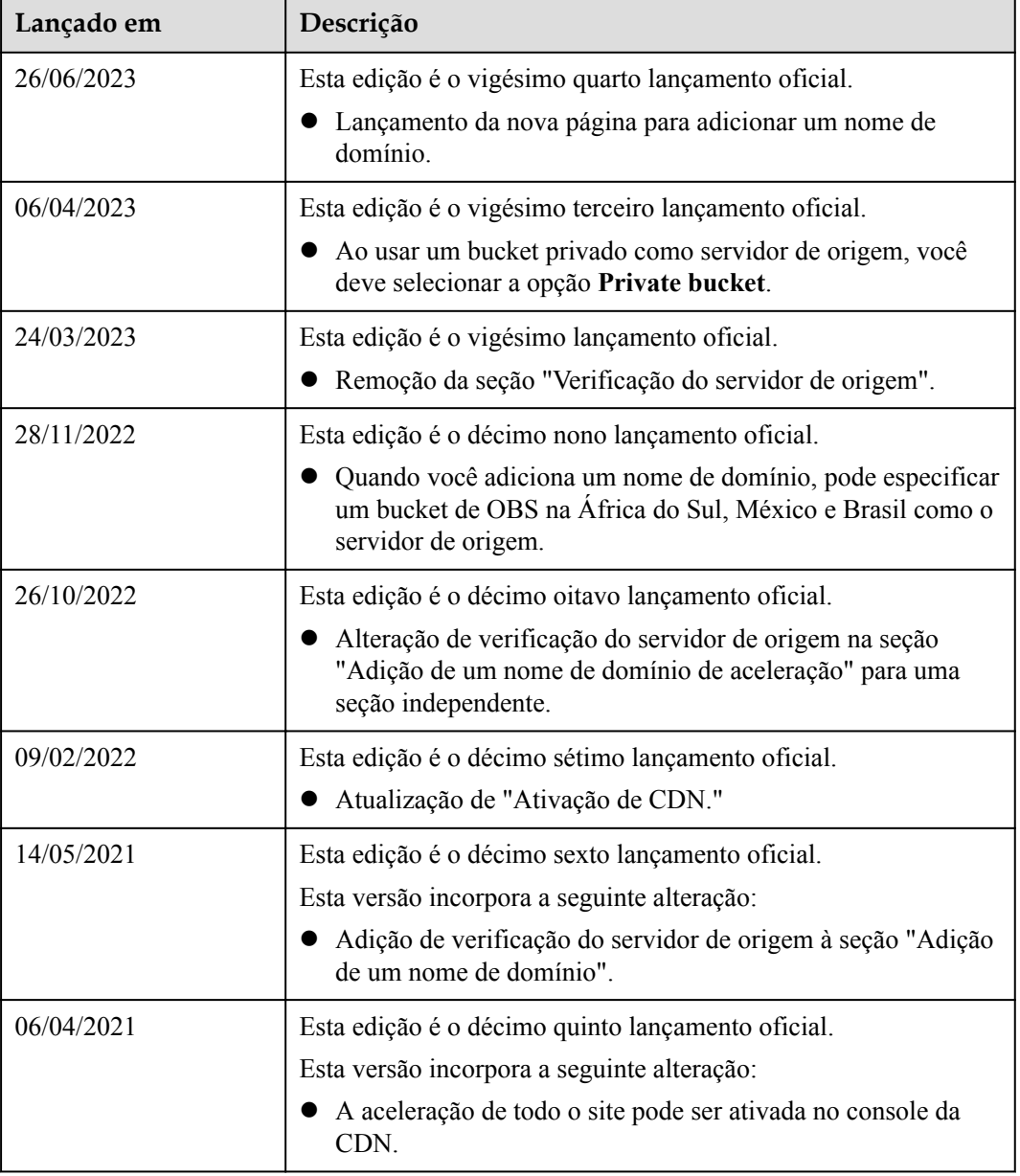

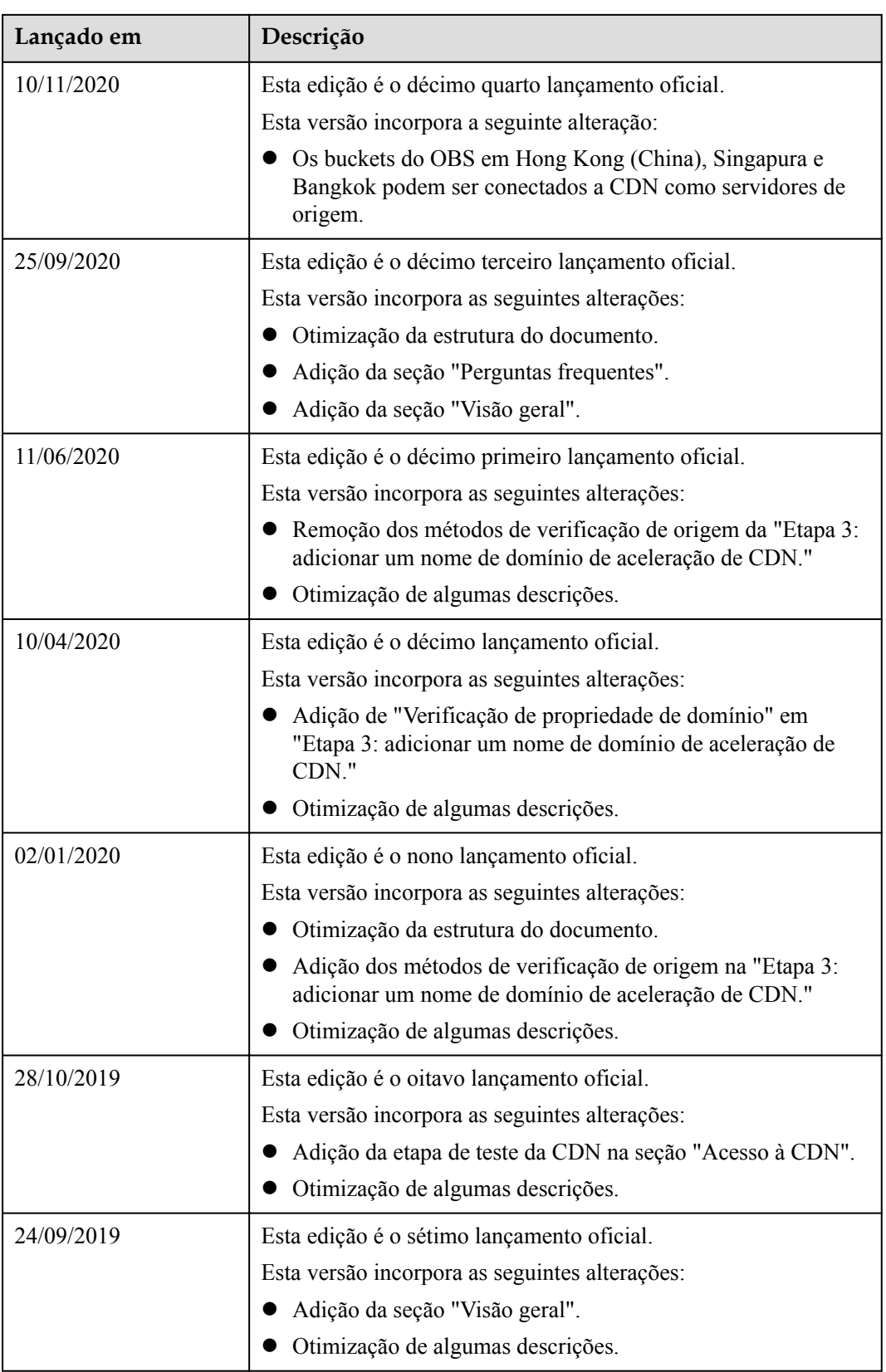

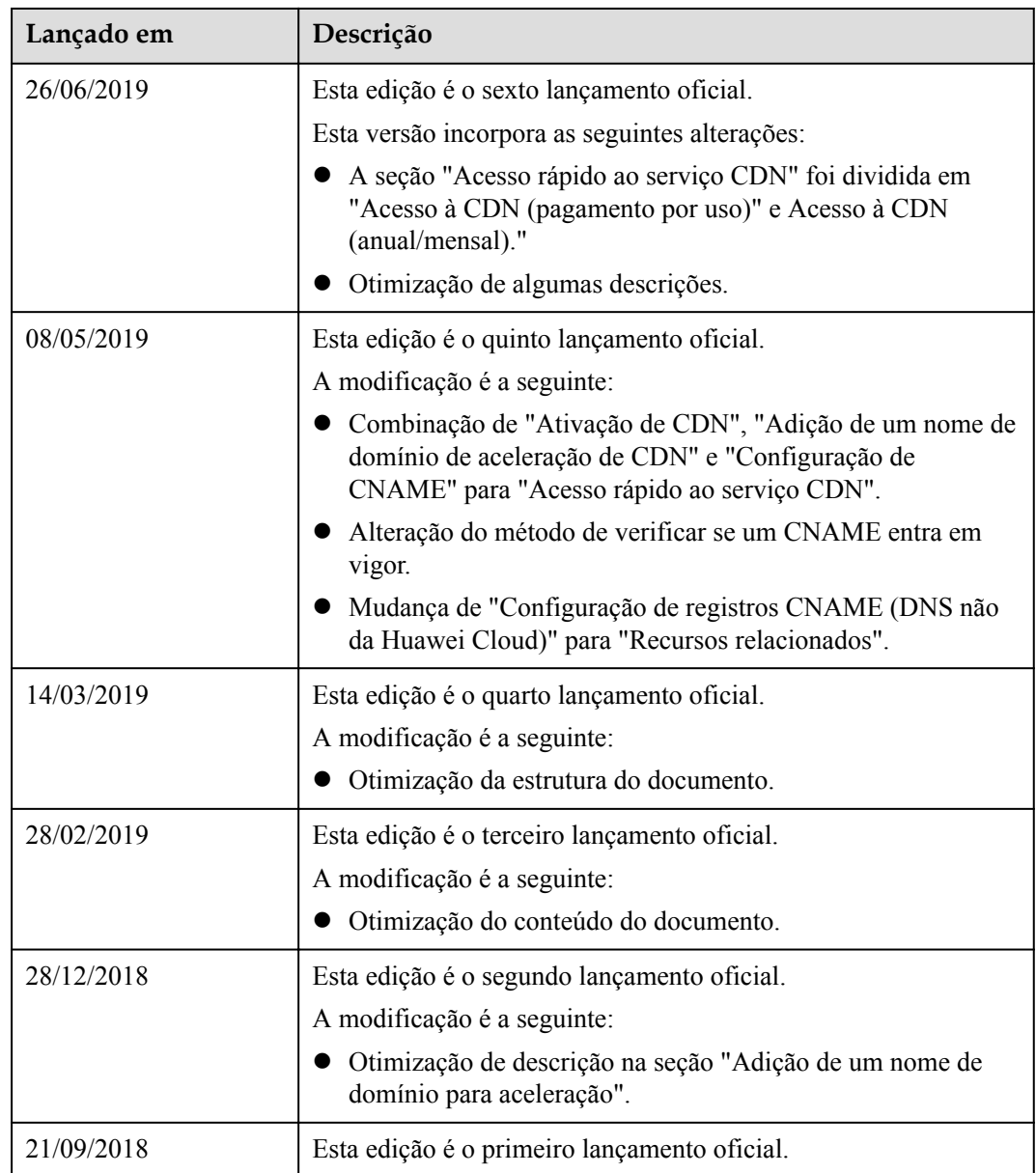